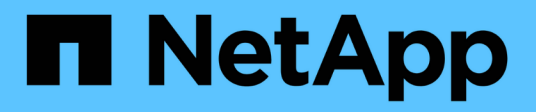

# **ONTAP tools for VMware vSphere**向けセキュリティ強化ガイド Enterprise applications

NetApp May 09, 2024

This PDF was generated from https://docs.netapp.com/ja-jp/ontap-apps-dbs/vmware/vmware-otvhardening-overview.html on May 09, 2024. Always check docs.netapp.com for the latest.

# 目次

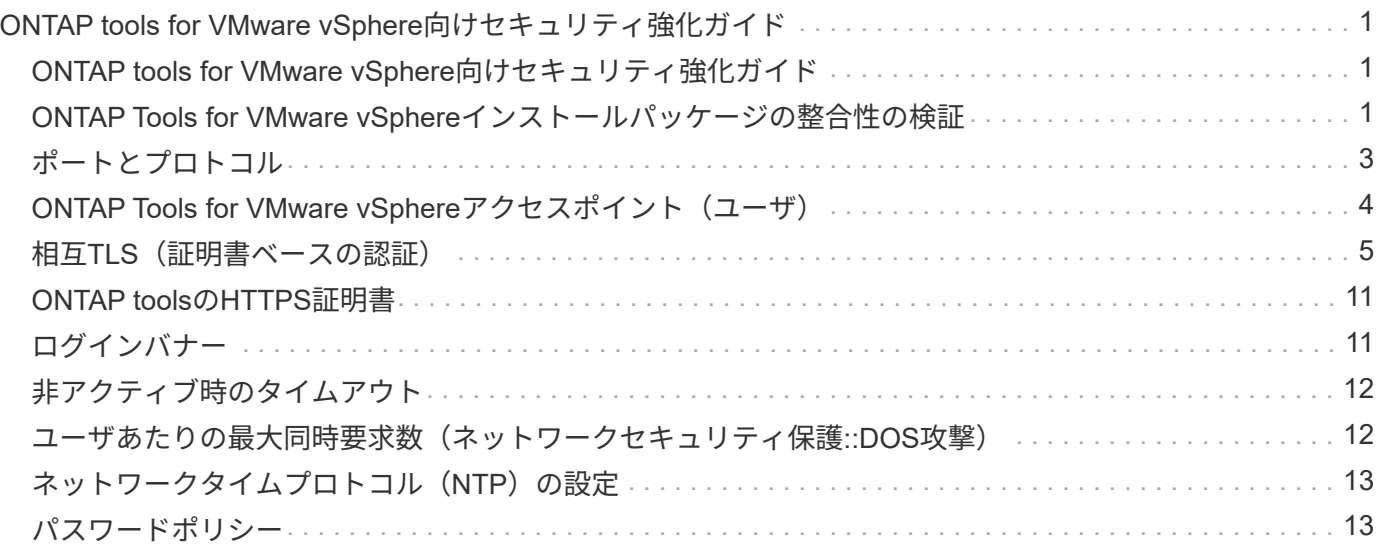

# <span id="page-2-0"></span>**ONTAP tools for VMware vSphere向けセキュリテ** ィ強化ガイド

### <span id="page-2-1"></span>**ONTAP tools for VMware vSphere**向けセキュリティ強化ガイ ド

ONTAP tools for VMware vSphereのセキュリティ強化ガイドには、最も安全な設定を構 成するための包括的な手順が記載されています。

これらのガイドは、アプライアンス自体のアプリケーションとゲストOSの両方に適用されます。

### <span id="page-2-2"></span>**ONTAP Tools for VMware vSphere**インストールパッケージの 整合性の検証

ONTAP toolsインストールパッケージの整合性を検証するには、2つの方法があります。

- 1. チェックサムの確認
- 2. シグネチャの検証

チェックサムは、OTVインストールパッケージのダウンロードページで提供されています。ダウンロードした パッケージのチェックサムを、ダウンロードページに表示されているチェックサムと照合して確認する必要が あります。

#### **ONTAP tools OVA**の署名の確認

vAppインストールパッケージはtarball形式で提供されます。このtarballには、仮想アプライアンスの中間証明 書とルート証明書、READMEファイル、OVAパッケージが含まれています。READMEファイルには、vApp OVAパッケージの整合性を検証する方法が記載されています。

また、提供されたルート証明書と中間証明書をvCenterバージョン7.0U3E以降にアップロードする必要があり ます。 vCenterのバージョン7.0.1から7.0.U3Eの場合、証明書を検証する機能はVMwareではサポートされて いません。vCenterバージョン6.xの証明書はアップロードする必要はありません。

信頼されたルート証明書の**vCenter**へのアップロード

- 1. VMware vSphere ClientでvCenter Serverにログインします。
- 2. administrator@vsphere.locaまたはvCenter Single Sign-On Administratorsグループの別のメンバーのユー ザ名とパスワードを指定します。インストール時に別のドメインを指定した場合 は、administrator@mydomainとしてログインします。
- 3. 証明書管理ユーザーインターフェイスに移動します。a.[ホーム]メニューから[管理]を選択します。B[証明 書]で、[証明書管理]をクリックします。
- 4. プロンプトが表示されたら、vCenter Serverのクレデンシャルを入力します。
- 5. [信頼されたルート証明書]で、[追加]をクリックします。
- 6. [browse]をクリックし、証明書の.pemファイル(otv\_ova\_inter\_root\_cert\_chain.pem)の場所を選択しま 。<br>す。

7. 追加をクリックします。証明書がストアに追加されます。

を参照してください ["](https://docs.vmware.com/en/VMware-vSphere/7.0/com.vmware.vsphere.authentication.doc/GUID-B635BDD9-4F8A-4FD8-A4FE-7526272FC87D.html)[証明書ストアへの信頼されたルート証明書の追加](https://docs.vmware.com/en/VMware-vSphere/7.0/com.vmware.vsphere.authentication.doc/GUID-B635BDD9-4F8A-4FD8-A4FE-7526272FC87D.html)["](https://docs.vmware.com/en/VMware-vSphere/7.0/com.vmware.vsphere.authentication.doc/GUID-B635BDD9-4F8A-4FD8-A4FE-7526272FC87D.html) を参照してください。(OVAファイ ルを使用して)vAppを導入する際、vAppパッケージのデジタル署名は[Review details]ページで確認できま す。ダウンロードしたvAppパッケージが正規のものである場合は、[発行者]列に[信頼された証明書]と表示さ れます(次のスクリーンショットを参照)。

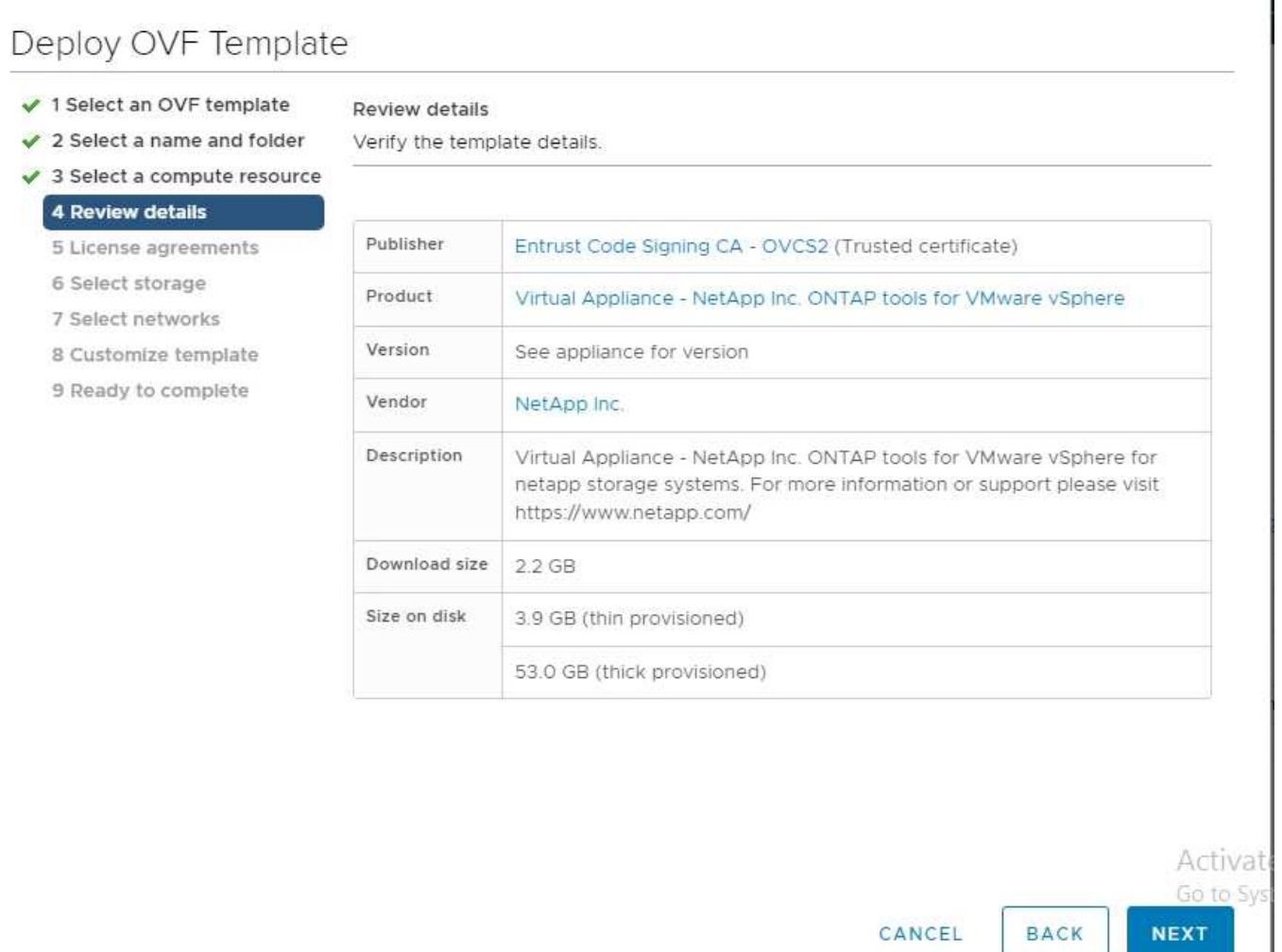

#### **ONTAP tools ISO**および**SRA tar.gz**の署名の確認

NetAppは、製品ダウンロードページでコード署名証明書をお客様と共有し、OTV-ISOおよびsra.tgzの製品zip ファイルも提供しています。

コード署名証明書から、ユーザーは次のように公開鍵を抽出できます。

 #> openssl x509 -in <code-sign-cert, pem file> -pubkey -noout > <publickey name> 公開鍵を使用して、以下のようにISOおよびtgz製品zipの署名を検証する必要があります。

```
 #> openssl dgst -sha256 -verify <public-key> -signature <signature-file>
<binary-name>
例
```
#> openssl x509 -in OTV\_ISO\_CERT.pem -pubkey -noout > OTV\_ISO.pub #> openssl dgst -sha256 -verify OTV ISO.pub -signature netapp-ontap-toolsfor-vmware-vsphere-9.12-upgrade-iso.sig netapp-ontap-tools-for-vmwarevsphere-9.12-upgrade.iso Verified OK => response

# <span id="page-4-0"></span>ポートとプロトコル

ここでは、ONTAP tools for VMware vSphereサーバと、管理対象のストレージシステ ム、サーバ、その他のコンポーネントなどのエンティティ間の通信に必要なポートとプ ロトコルを示します。

**OTV**に必要なインバウンドおよびアウトバウンドポート

次の表に、ONTAP toolsが適切に機能するために必要なインバウンドポートとアウトバウンドポートを示しま す。表に記載されているポートだけがリモートマシンからの接続用に開いていることを確認し、他のすべての ポートはリモートマシンからの接続用にブロックする必要があります。これにより、システムのセキュリティ と安全性が確保されます。

次の表に、オープンポートの詳細を示します。

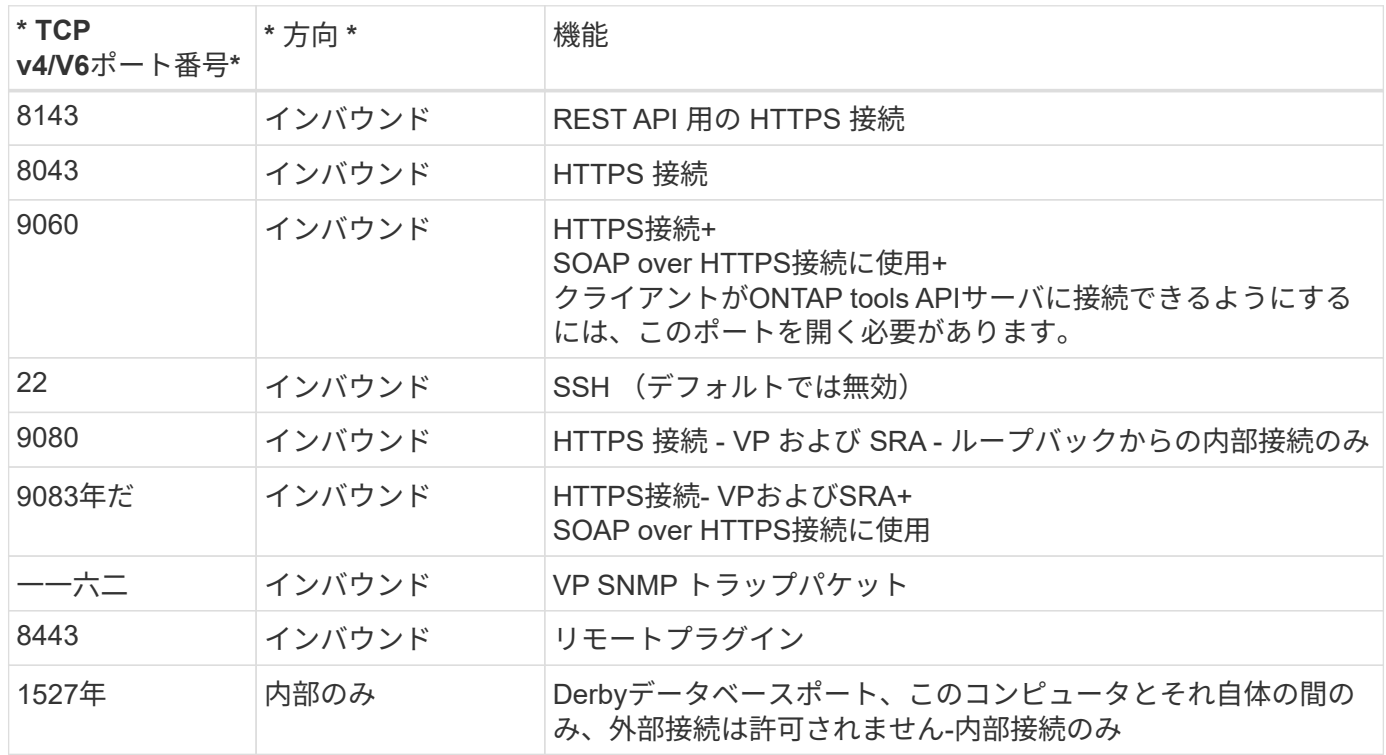

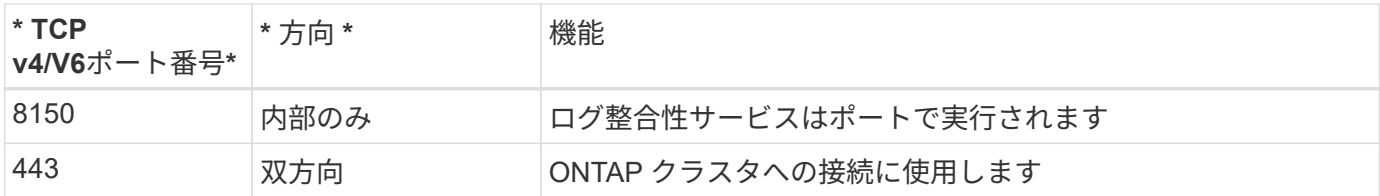

#### **Derby**データベースへのリモートアクセスの制御

管理者は、次のコマンドを使用してDerbyデータベースにアクセスできます。ONTAP toolsのローカルVMとリ モートサーバからアクセスするには、次の手順を実行します。

```
java -classpath "/opt/netapp/vpserver/lib/*" org.apache.derby.tools.ij;
connect 'jdbc:derby://<OTV-
IP>:1527//opt/netapp/vpserver/vvoldb;user=<user>;password=<password>';
```
例:

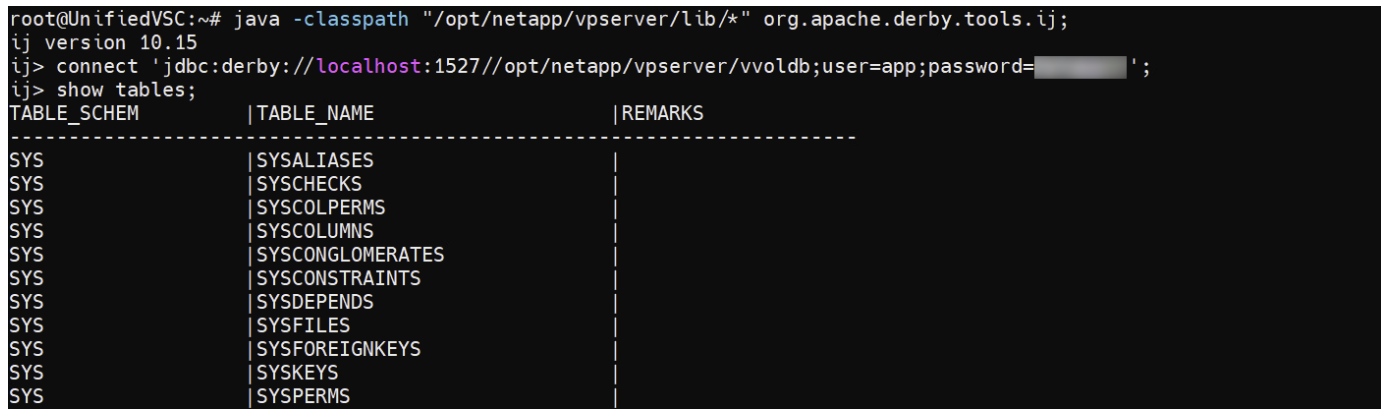

# <span id="page-5-0"></span>**ONTAP Tools for VMware vSphere**アクセスポイント(ユーザ )

ONTAP Tools for VMware vSphereをインストールすると、次の3種類のユーザが作成さ れ、使用されます。

- 1. システムユーザ:rootユーザアカウント
- 2. アプリケーションユーザ:管理者ユーザ、maintユーザ、およびdbユーザアカウント
- 3. サポートユーザ:diagユーザアカウント

**1.**システムユーザ

システム(root)ユーザは、基盤となるオペレーティングシステム(Debian)にインストールされたONTAPツール によって作成されます。

• ONTAP toolsのインストールにより、デフォルトのシステムユーザ"root"がDebian上に作成されます。デフ ォルトでは無効になっており、「メンテナンス」コンソールから個別に有効にすることができます。

ONTAP toolsでは、アプリケーションユーザの名前はローカルユーザです。これらは、ONTAP toolsアプリケ ーションで作成されたユーザです。次の表に、アプリケーションユーザのタイプを示します。

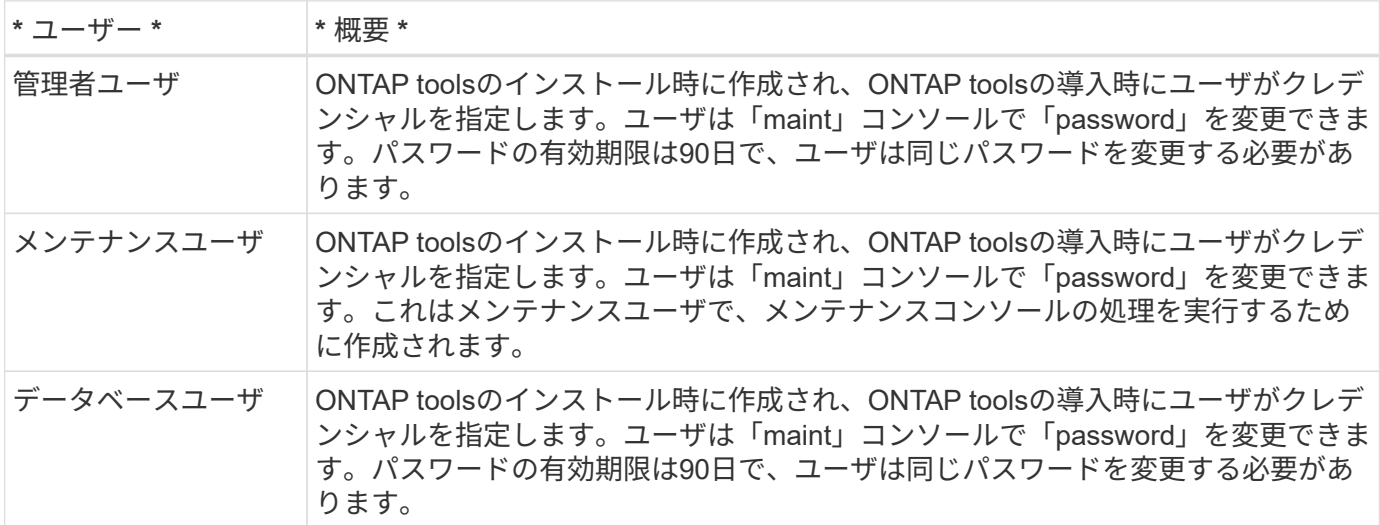

#### **3.**サポートユーザ(**diag**ユーザ)

ONTAP toolsのインストール中に、サポートユーザが作成されます。このユーザを使用して、サーバで問題や 停止が発生した場合にONTAPツールにアクセスしたり、ログを収集したりできます。デフォルトでは、この ユーザは無効になっていますが、「メンテナンス」コンソールからアドホックで有効にすることができます。 このユーザーは一定期間後に自動的に無効になることに注意することが重要です。

# <span id="page-6-0"></span>相互**TLS**(証明書ベースの認証)

ONTAPバージョン9.7以降では、相互TLS通信がサポートされます。ONTAP Tools for VMwareおよびvSphere 9.12以降では、新しく追加したクラスタとの通信に相互TLSが使 用されます(ONTAPのバージョンによって異なります)。

#### **ONTAP**

以前に追加されたすべてのストレージシステム:アップグレード中に、追加されたすべてのストレージシステ ムが自動信頼され、証明書ベースの認証メカニズムが設定されます。

下のスクリーンショットのように、[クラスタセットアップ]ページには、各クラスタに対して設定され たMutual TLS(証明書ベースの認証)のステータスが表示されます。

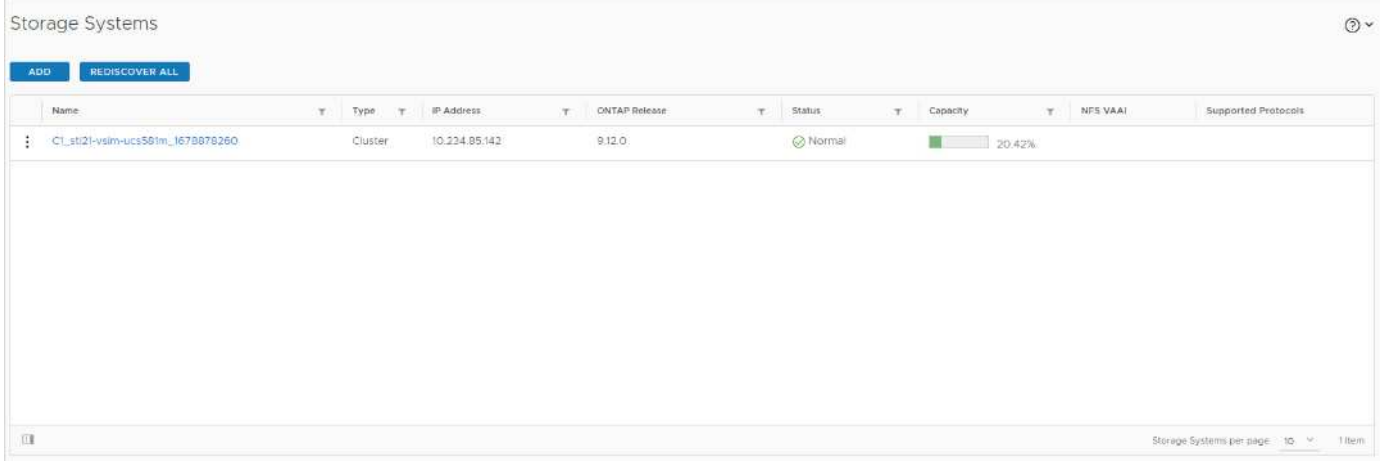

クラスタの追加

クラスタ追加のワークフロー中に、追加するクラスタがMTLSをサポートしている場合、MTLSはデフォルト で設定されます。ユーザはこの設定を行う必要はありません。次のスクリーンショットは、クラスタの追加時 にユーザに表示される画面を示しています。

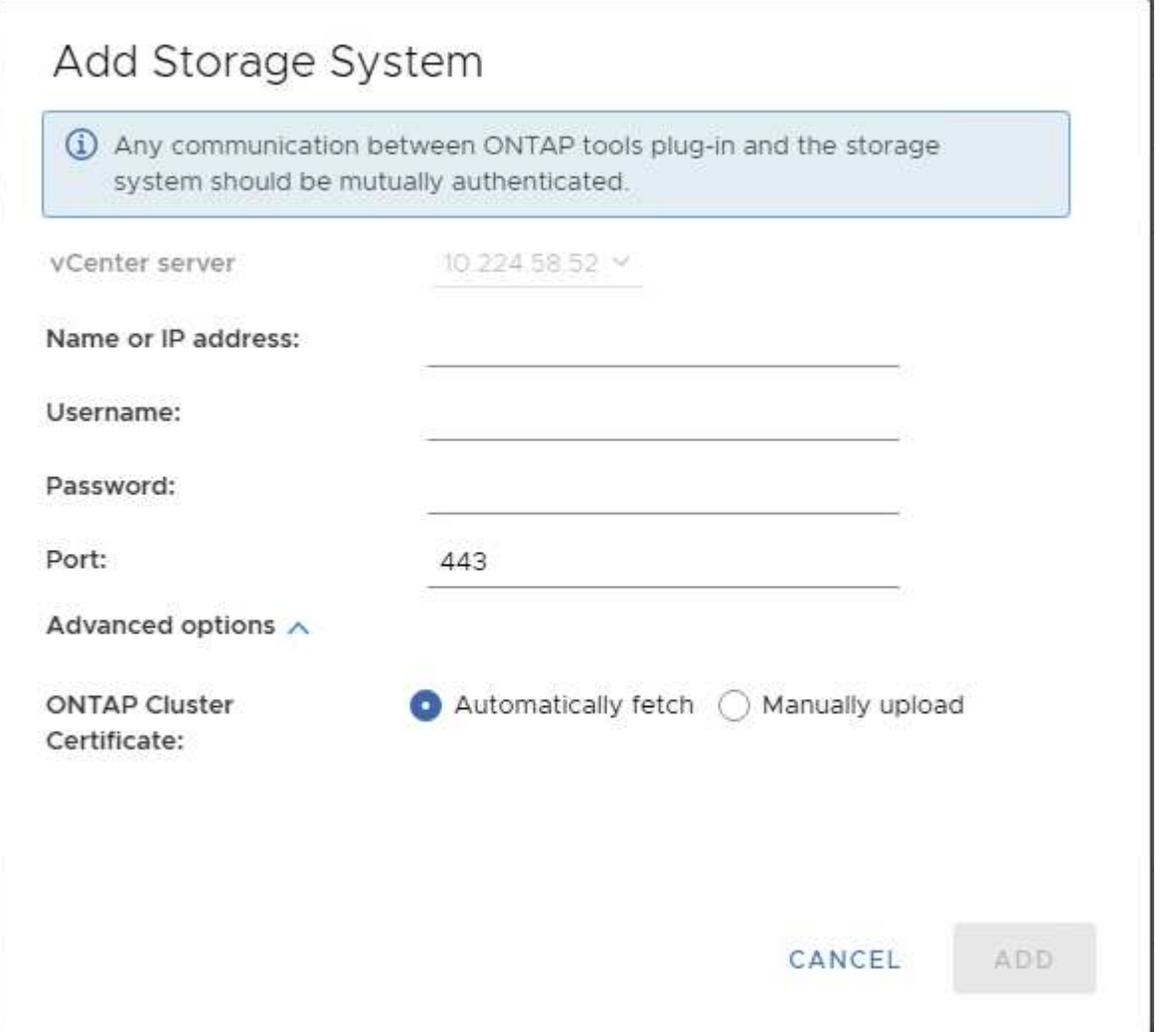

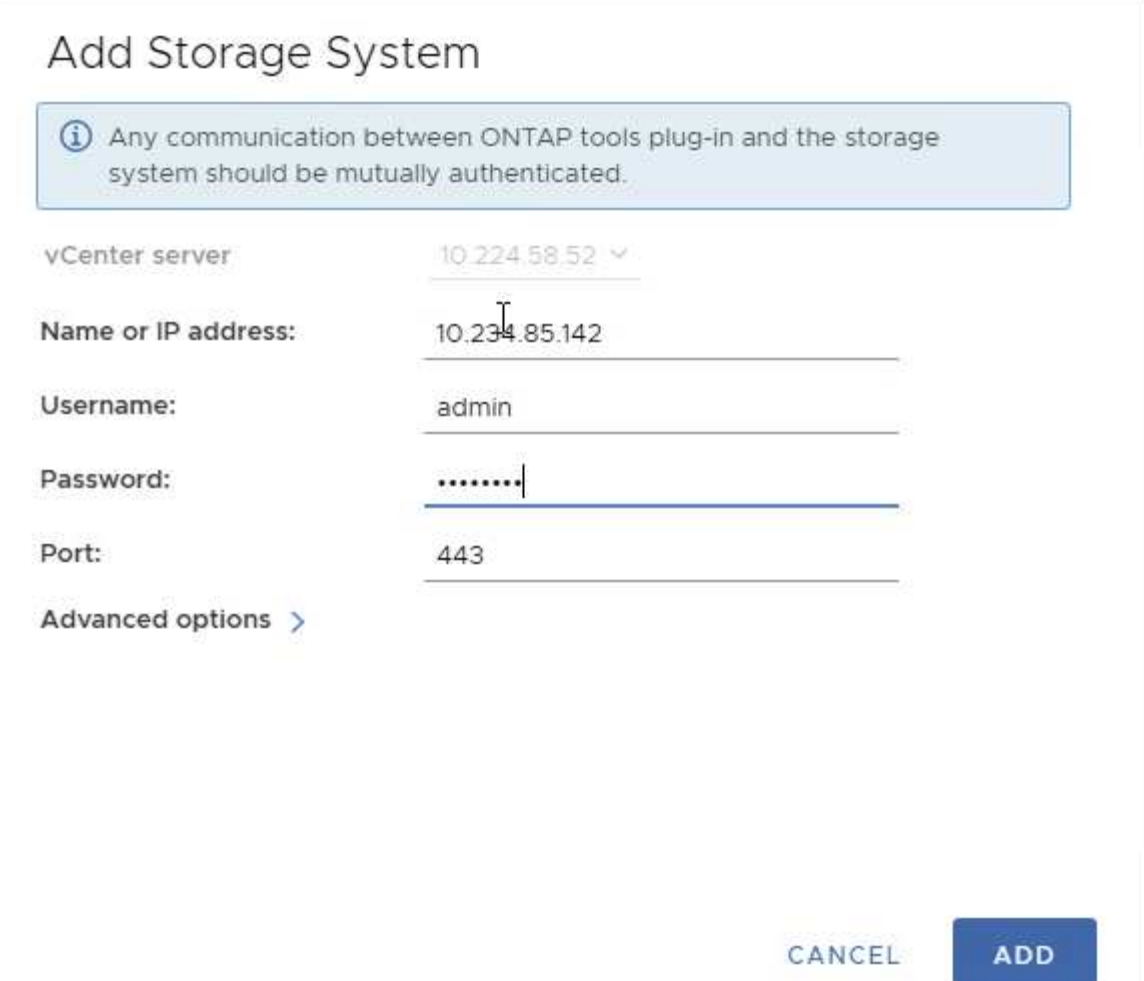

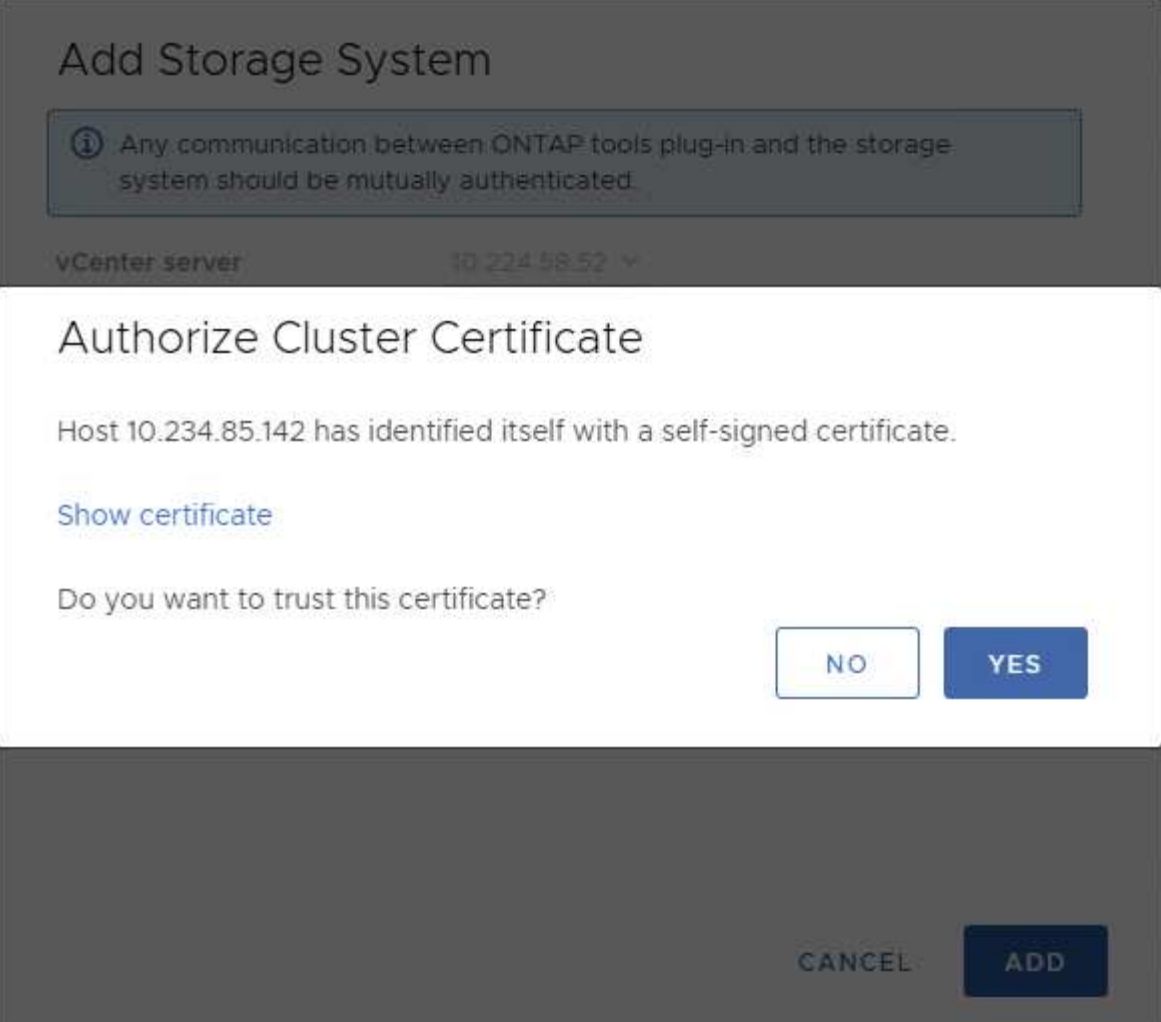

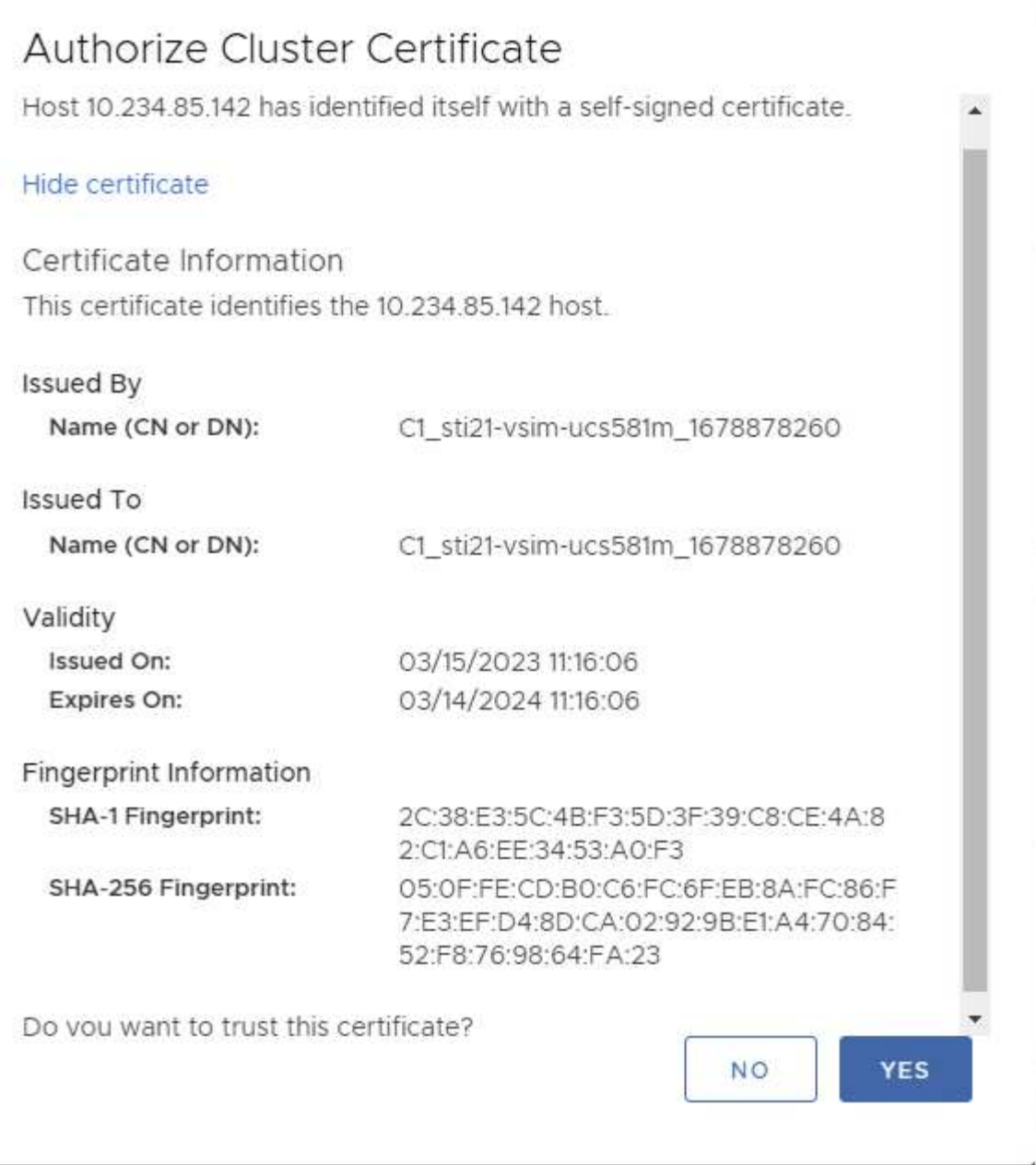

#### クラスタの編集

クラスタの編集処理には、次の2つのシナリオがあります。

- ONTAP証明書の有効期限が切れた場合、ユーザは新しい証明書を取得してアップロードする必要がありま す。
- OTV証明書の有効期限が切れた場合は、チェックボックスをオンにして証明書を再生成できます。
	- ONTAPの新しいクライアント証明書を生成します。\_

# Modify Storage System

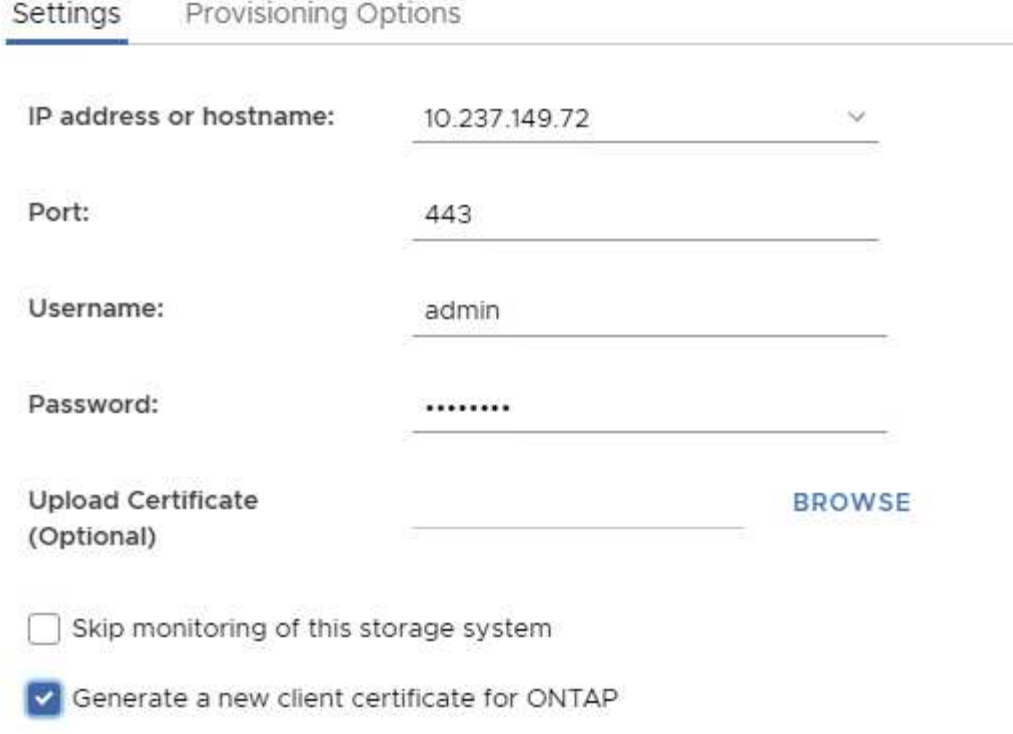

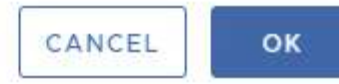

Updating storage system details...

# <span id="page-12-0"></span>**ONTAP tools**の**HTTPS**証明書

デフォルトでは、ONTAP toolsは、Web UIへのHTTPSアクセスを保護するために、イン ストール時に自動的に作成される自己署名証明書を使用します。ONTAP toolsには次の 機能があります。

1. HTTPS証明書の再生成

ONTAP toolsのインストール時に、HTTPS CA証明書がインストールされ、証明書がキーストアに格納されま す。ユーザは、maintコンソールを使用してHTTPS証明書を再生成することができます。

上記のオプションは、*'*アプリケーション設定*'→'*証明書の再生成*'*に移動することで*\_maint\_console*でアクセス できます。

<span id="page-12-1"></span>ログインバナー

ユーザがログインプロンプトにユーザ名を入力すると、次のログインバナーが表示され

#### ます。SSHはデフォルトで無効になっており、VMコンソールから有効にすると1回限り のログインしか許可されないことに注意してください。

WARNING: Unauthorized access to this system is forbidden and will be prosecuted by law. By accessing this system, you agree that your actions may be monitored if unauthorized usage is suspected.

ユーザが SSH チャネルを介したログインを完了すると、次のテキストが表示されます。

Linux UnifiedVSC 5.10.0-21-amd64 #1 SMP Debian 5.10.162-1 (2023-01-21) x86\_64

The programs included with the Debian GNU/Linux system are free software; the exact distribution terms for each program are described in the individual files in /usr/share/doc/\*/copyright.

Debian GNU/Linux comes with ABSOLUTELY NO WARRANTY, to the extent permitted by applicable law.

# <span id="page-13-0"></span>非アクティブ時のタイムアウト

不正アクセスを防止するために、非アクティブタイムアウトが設定されます。このタイ ムアウトは、許可されたリソースを使用している間、一定期間非アクティブなユーザを 自動的にログアウトします。これにより、許可されたユーザーのみがリソースにアクセ スできるようになり、セキュリティの維持に役立ちます。

- デフォルトでは、vSphere Clientセッションはアイドル状態が120分続くと閉じます。そのため、ユーザは 再度ログインしてクライアントの使用を再開する必要があります。タイムアウト値を変更するに は、webclient.propertiesファイルを編集します。 vSphere Clientのタイムアウトを設定できます。 ["vSphere Client](https://docs.vmware.com/en/VMware-vSphere/7.0/com.vmware.vsphere.vcenterhost.doc/GUID-975412DE-CDCB-49A1-8E2A-0965325D33A5.html)[のタイムアウト](https://docs.vmware.com/en/VMware-vSphere/7.0/com.vmware.vsphere.vcenterhost.doc/GUID-975412DE-CDCB-49A1-8E2A-0965325D33A5.html)[値](https://docs.vmware.com/en/VMware-vSphere/7.0/com.vmware.vsphere.vcenterhost.doc/GUID-975412DE-CDCB-49A1-8E2A-0965325D33A5.html)[の設定](https://docs.vmware.com/en/VMware-vSphere/7.0/com.vmware.vsphere.vcenterhost.doc/GUID-975412DE-CDCB-49A1-8E2A-0965325D33A5.html)["](https://docs.vmware.com/en/VMware-vSphere/7.0/com.vmware.vsphere.vcenterhost.doc/GUID-975412DE-CDCB-49A1-8E2A-0965325D33A5.html)
- ONTAP toolsのWeb-CLIセッションのログアウト時間は30分です。

# <span id="page-13-1"></span>ユーザあたりの最大同時要求数(ネットワークセキュリティ保 護**::DOS**攻撃)

デフォルトでは、ユーザあたりの最大同時要求数は48です。ONTAP toolsのrootユーザ は、環境の要件に応じてこの値を変更できます。この値は、**DoS**攻撃に対するメカニズ ムを提供するため、非常に大きな値に設定しないでください。

ユーザーは、最大同時セッション数やサポートされているその他のパラメーター を\*\_/opt/netapp/vscserver/etc/dosfilterParams.json \_\*ファイルで変更できます。

フィルタを設定するには、次のパラメータを使用します。

- *delayMs*:レート制限を超えたすべての要求が考慮されるまでの遅延(ミリ秒単位)。要求を拒否するに は-1を指定します。
- *throttlems*:セマフォの非同期待機時間
- *maxRequestms*:この要求の実行を許可する期間。
- *ipWhitelist*:レート制限されないIPアドレスのカンマ区切りリスト。(vCenter、ESXi、SRAのIP)

• *maxRequestsPerSec*:1秒あたりの接続からの最大要求数。

*dosfilterParams*ファイルのデフォルト値**:**

{"delayMs":"-1", "throttleMs":"1800000", "maxRequestMs":"300000", "ipWhitelist":"10.224.58.52", "maxRequestsPerSec":"48"}

# <span id="page-14-0"></span>ネットワークタイムプロトコル(**NTP**)の設定

ネットワーク時間設定の不一致が原因で、セキュリティの問題が発生する場合がありま す。このような問題を防ぐには、ネットワーク内のすべてのデバイスに正確な時間設定 があることを確認することが重要です。

仮想アプライアンス

NTPサーバは、仮想アプライアンスのメンテナンスコンソールから設定できます。 ユーザは、*System* Configuration⇒ Add new NTP Server\_optionでNTPサーバの詳細を追加できます。

デフォルトでは、NTPのサービスはntpdです。これはレガシーサービスであり、場合によっては仮想マシンで は適切に機能しません。

#### **\* Debian \***

Debianでは、ユーザは/etc/ntp.confファイルにアクセスしてNTPサーバの詳細を確認できます。

# <span id="page-14-1"></span>パスワードポリシー

ONTAPツールを初めて導入するユーザ、またはバージョン9.12以降にアップグレードす るユーザは、管理者ユーザとデータベースユーザの両方に対して、強力なパスワードポ リシーに従う必要があります。導入プロセス中に、新しいユーザにパスワードの入力を 求めるプロンプトが表示されます。バージョン9.12以降にアップグレードするBrownfield ユーザの場合は、メンテナンスコンソールで強力なパスワードポリシーに従うオプショ ンを使用できます。

- ユーザがmaintコンソールにログインすると、パスワードが複雑なルールセットに照らしてチェックさ れ、従わなかった場合、ユーザは同じパスワードをリセットするように求められます。
- パスワードのデフォルトの有効期間は90日です。75日が経過すると、ユーザはパスワードを変更するため の通知を受け取り始めます。
- サイクルごとに新しいパスワードを設定する必要があります。システムは最後のパスワードを新しいパス ワードとして受け取りません。
- ユーザがmaintコンソールにログインするたびに、メインメニューをロードする前に、次のスクリーンシ ョットのようなパスワードポリシーがチェックされます。

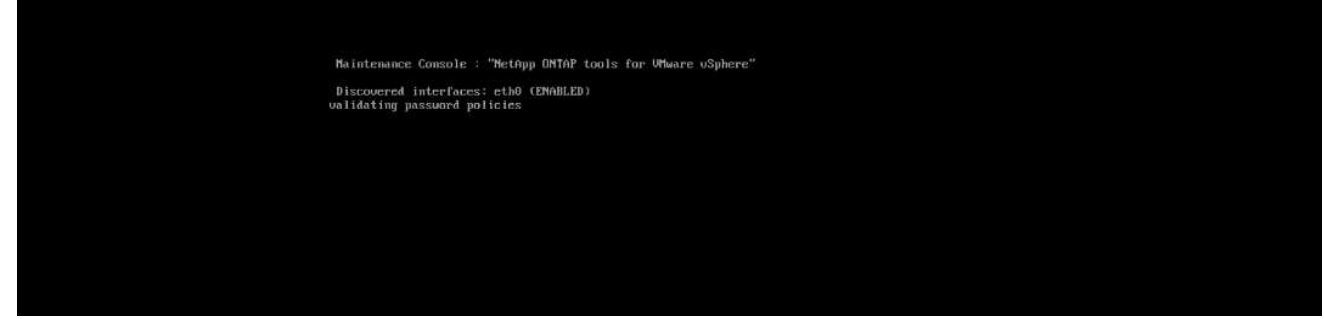

• パスワードポリシーまたはONTAP tools 9.11以前からのアップグレードセットアップに従っていないこと が検出された場合。パスワードをリセットするための次の画面が表示されます。

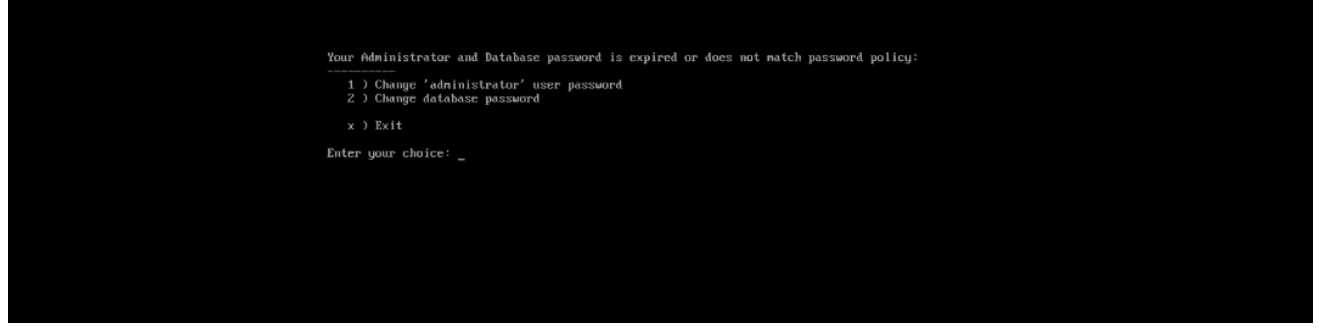

• ユーザが弱いパスワードを設定しようとするか、最後のパスワードをもう一度入力すると、次のエラーが 表示されます。

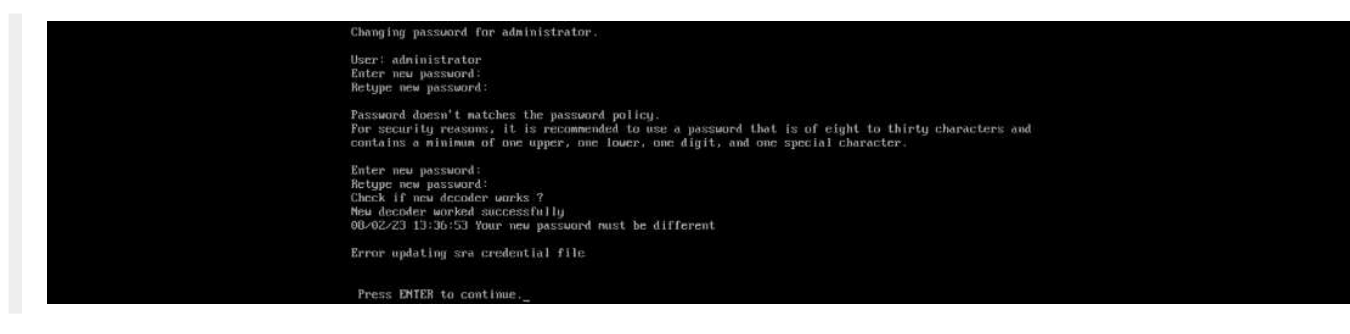

Copyright © 2024 NetApp, Inc. All Rights Reserved. Printed in the U.S.このドキュメントは著作権によって保 護されています。著作権所有者の書面による事前承諾がある場合を除き、画像媒体、電子媒体、および写真複 写、記録媒体、テープ媒体、電子検索システムへの組み込みを含む機械媒体など、いかなる形式および方法に よる複製も禁止します。

ネットアップの著作物から派生したソフトウェアは、次に示す使用許諾条項および免責条項の対象となりま す。

このソフトウェアは、ネットアップによって「現状のまま」提供されています。ネットアップは明示的な保 証、または商品性および特定目的に対する適合性の暗示的保証を含み、かつこれに限定されないいかなる暗示 的な保証も行いません。ネットアップは、代替品または代替サービスの調達、使用不能、データ損失、利益損 失、業務中断を含み、かつこれに限定されない、このソフトウェアの使用により生じたすべての直接的損害、 間接的損害、偶発的損害、特別損害、懲罰的損害、必然的損害の発生に対して、損失の発生の可能性が通知さ れていたとしても、その発生理由、根拠とする責任論、契約の有無、厳格責任、不法行為(過失またはそうで ない場合を含む)にかかわらず、一切の責任を負いません。

ネットアップは、ここに記載されているすべての製品に対する変更を随時、予告なく行う権利を保有します。 ネットアップによる明示的な書面による合意がある場合を除き、ここに記載されている製品の使用により生じ る責任および義務に対して、ネットアップは責任を負いません。この製品の使用または購入は、ネットアップ の特許権、商標権、または他の知的所有権に基づくライセンスの供与とはみなされません。

このマニュアルに記載されている製品は、1つ以上の米国特許、その他の国の特許、および出願中の特許によ って保護されている場合があります。

権利の制限について:政府による使用、複製、開示は、DFARS 252.227-7013(2014年2月)およびFAR 5252.227-19(2007年12月)のRights in Technical Data -Noncommercial Items(技術データ - 非商用品目に関 する諸権利)条項の(b)(3)項、に規定された制限が適用されます。

本書に含まれるデータは商用製品および / または商用サービス(FAR 2.101の定義に基づく)に関係し、デー タの所有権はNetApp, Inc.にあります。本契約に基づき提供されるすべてのネットアップの技術データおよび コンピュータ ソフトウェアは、商用目的であり、私費のみで開発されたものです。米国政府は本データに対 し、非独占的かつ移転およびサブライセンス不可で、全世界を対象とする取り消し不能の制限付き使用権を有 し、本データの提供の根拠となった米国政府契約に関連し、当該契約の裏付けとする場合にのみ本データを使 用できます。前述の場合を除き、NetApp, Inc.の書面による許可を事前に得ることなく、本データを使用、開 示、転載、改変するほか、上演または展示することはできません。国防総省にかかる米国政府のデータ使用権 については、DFARS 252.227-7015(b)項(2014年2月)で定められた権利のみが認められます。

#### 商標に関する情報

NetApp、NetAppのロゴ、<http://www.netapp.com/TM>に記載されているマークは、NetApp, Inc.の商標です。そ の他の会社名と製品名は、それを所有する各社の商標である場合があります。